# **htsget Documentation**

*Release 0.1.0*

**Jerome Kelleher**

**Nov 07, 2022**

## **Contents**

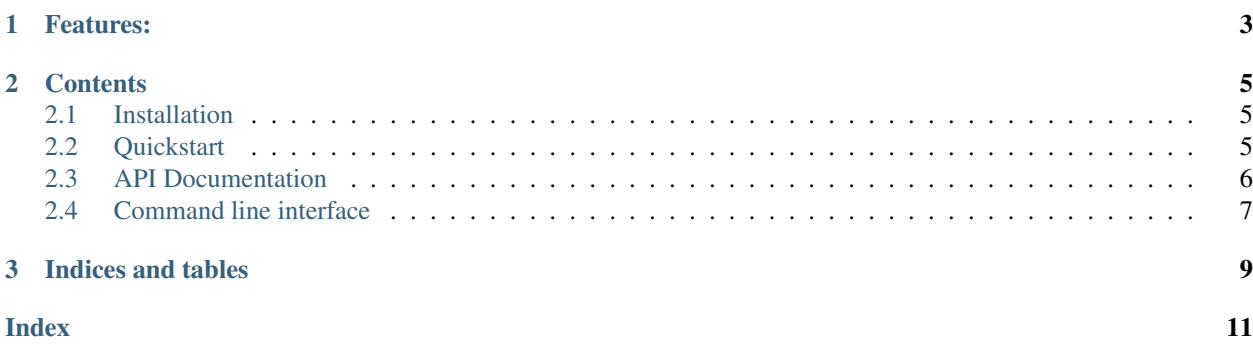

This package is a client implementation of the [GA4GH](https://www.ga4gh.org/) htsget [protocol.](http://samtools.github.io/hts-specs/htsget.html) It provides a simple and reliable way to retrieve genomic data from servers supporting the protocol.

Slightly confusingly, this package and the protocol that it implements are both called "htsget". As a member of the GA4GH Streaming API group, I developed this client as part of the process of contributing to the design and evaluation of the protocol. I named the Python package "htsget", which was subsequently also adopted as the name of the protocol. Since no one objected to me continuing to use the name for my package there didn't seem to be much point in renaming it.

This is not an "official" GA4GH client for the protocol.

Please report any issues or features requests on [GitHub](https://github.com/jeromekelleher/htsget/issues)

## CHAPTER 1

## Features:

- <span id="page-6-0"></span>• Thoroughly [tested,](https://codecov.io/gh/jeromekelleher/htsget) production ready implementation.
- Robust to transient network errors (failed transfers are retried).
- Easy to *[install](#page-8-1)* (pure Python implementation, minimal dependencies).
- Powerful *[command line interface](#page-10-0)*.
- Simple *[Python API](#page-9-0)*.

## CHAPTER 2

### **Contents**

### <span id="page-8-1"></span><span id="page-8-0"></span>**2.1 Installation**

To install htsget, simply run:

\$ pip install htsget

If you wish to install htsget into a your local Python installation, use:

\$ pip install htsget --user

However, you will need to ensure that the local binary directory (usually something like \$HOME/.local/bin) is in your PATH.

## <span id="page-8-2"></span>**2.2 Quickstart**

#### **2.2.1 Installation**

Install from [PyPI](https://pypi.python.org/pypi/htsget) using

\$ pip install htsget

See the *[Installation](#page-8-1)* section for more details.

#### **2.2.2 CLI Usage**

The htsget command line downloads data from a URL as follows:

```
$ htsget http://htsnexus.rnd.dnanex.us/v1/reads/BroadHiSeqX_b37/NA12878 \
    --reference-name=2 --start=1000 --end=20000 -O NA12878_2.bam
```
<span id="page-9-2"></span>Full documentation on the command line options is available via htsget --help or the *[Command line interface](#page-10-0)* section.

#### **2.2.3 API Usage**

The Python API provides a single function  $qet$  () which supports all of the arguments provided in the protocol. For example, to duplicate the example above, we can use the following code:

```
import htsget
url = "http://htsnexus.rnd.dnanex.us/v1/reads/BroadHiSeqX_b37/NA12878"
with open("NA12878_2.bam", "wb") as output:
    htsget.get(url, output, reference_name="2", start=1000, end=20000)
```
See the *[API Documentation](#page-9-0)* section for full details.

## <span id="page-9-0"></span>**2.3 API Documentation**

<span id="page-9-1"></span>htsget.**get**(*url*, *output*, *reference\_name=None*, *reference\_md5=None*, *start=None*, *end=None*, *fields=None*, *tags=None*, *notags=None*, *data\_format=None*, *max\_retries=5*, *retry\_wait=5*, *timeout=120*, *bearer\_token=None*, *headers=None*)

Runs a request to the specified URL and write the resulting data to the specified file-like object.

#### **Parameters**

- **url**  $(str)$  $(str)$  $(str)$  The URL of the data to retrieve. This may be composed of a prefix such as http://example.com/reads/ and an ID suffix such as NA12878. The full URL must be supplied here, i.e., in this example http://example.com/reads/NA12878.
- **output** (file) A file-like object to write the downloaded data to. To support retrying of failed transfers, this file must be seekable. For this reason, retry will fail if stdout is provided.
- **reference** name  $(str)$  $(str)$  $(str)$  The reference sequence name, for example "chr1", "1", or "chrX". If unspecified, all data is returned.
- **reference\_md5**  $(str)$  $(str)$  $(str)$  The MD5 checksum uniquely representing the reference sequence as a lower-case hexadecimal string, calculated as the MD5 of the upper-case sequence excluding all whitespace characters (this is equivalent to SQ:M5 in SAM).
- **start** ([int](https://docs.python.org/3/library/functions.html#int)) The start position of the range on the reference, 0-based, inclusive. If specified, reference\_name or reference\_md5 must also be specified.
- **end**  $(int)$  $(int)$  $(int)$  The end position of the range on the reference, 0-based exclusive. If specified, reference\_name or reference\_md5 must also be specified.
- **data format**  $(str)$  $(str)$  $(str)$  The requested format of the returned data.
- **max\_retries** ([int](https://docs.python.org/3/library/functions.html#int)) The maximum number of times that an individual transfer will be retried.
- **retry\_wait** ( $f$ loat) The amount of time in seconds to wait before retrying a failed transfer.
- **timeout** ([float](https://docs.python.org/3/library/functions.html#float)) The socket timeout for I/O operations.
- **bearer\_token** The OAuth2 Bearer token to present to the htsget ticket server. If this value is specified, the token is provided to the ticket server using the Authorization:

Bearer [token] header. If bearer\_token is None or not specified, no Authorization header is sent to the server. Obtaining the bearer token is beyond the scope of htsget; consult the documentation for your server for information on authentication and how to obtain a valid token.

• **headers** – Additional headers needed for the requests to the htsget service.

## <span id="page-10-0"></span>**2.4 Command line interface**

# CHAPTER 3

Indices and tables

- <span id="page-12-0"></span>• genindex
- modindex
- search

## Index

## <span id="page-14-0"></span>G

get() (*in module htsget*), [6](#page-9-2)